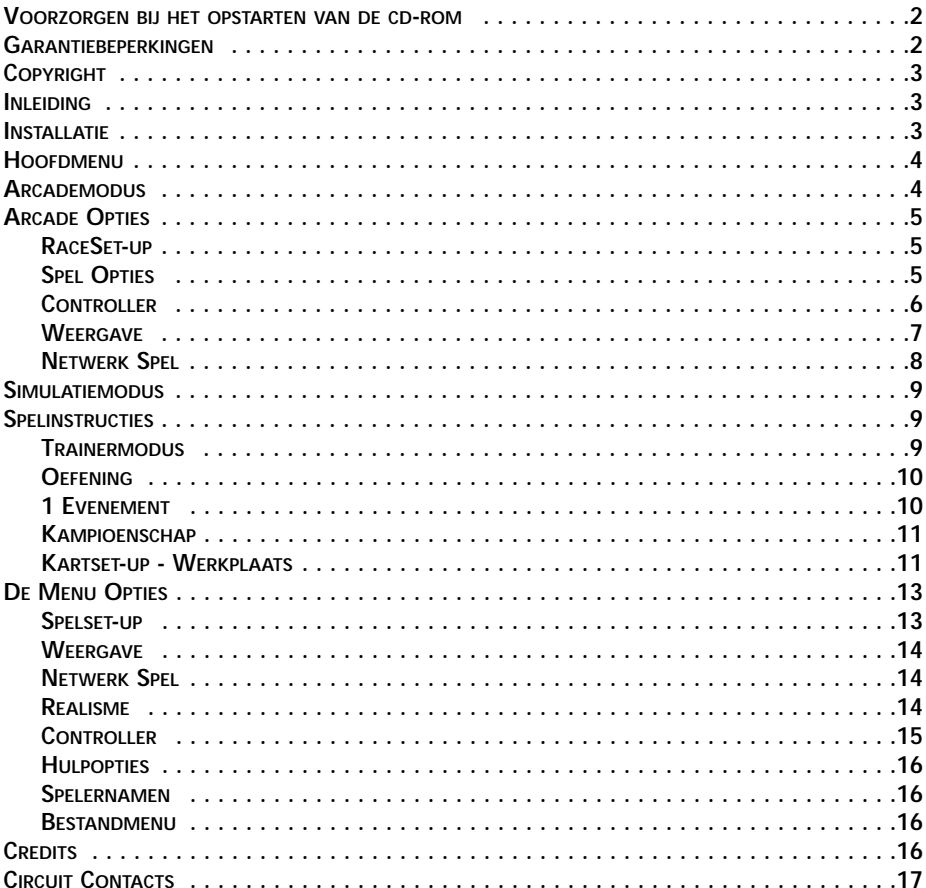

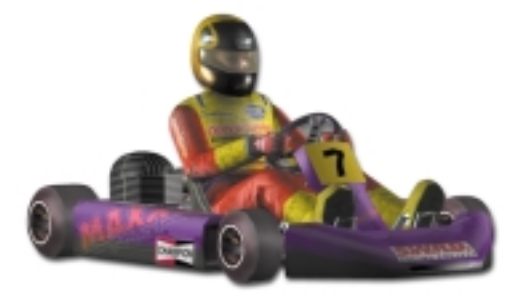

#### **SUPER 1 KARTING SIMULATION PC CD-ROM**

#### **VOORZORGEN BIJ HET OPSTARTEN VAN DE CD-ROM**

1) EPILEPSIEWAARSCHUWING: LEES DIT EERST VOORDAT U EEN COMPUTERSPEL SPEELT OF UW KINDEREN TOELAAT EEN SPEL TE SPELEN.

Een zeer beperkt aantal personen kan, wanneer ze aan bepaalde lichtpatronen en -achtergronden op een televisiescherm worden blootgesteld of bij het spelen van computerspellen, mogelijk hinder ondervinden van epileptische aanvallen. Bepaalde omstandigheden kunnen epileptische symptomen teweegbrengen die nog niet eerder zijn opgetreden, zelfs bij personen zonder voorgeschiedenis van epilepsie of epileptische aanvallen. Indien u, of iemand in uw omgeving, een epileptische aandoening heeft, raadpleeg dan u uw arts voordat u het spel gaat spelen. Indien u last krijgt van een van de volgende symptomen tijdens het spelen van een computerspel - duizeligheid, gewijzigd gezichtsvermogen, oog- of spiertrillingen, desoriëntatie, bewustzijnsverlies, onvrijwillige bewegingen of stuiptrekkingen – STOP DAN ONMIDDELIJK HET SPEL EN RAADPLEEG EEN ARTS ALVORENS HET SPEL TE HERVATTEN.

2) Beschadig of bevuil de cd-rom niet, let op dat u geen krassen aanbrengt.

3) Schrijf niet op de cd-rom en breng geen stickers aan.

4) Wanneer u de cd-rom opbergt, doe dit dan in de oorspronkelijke verpakking en vermijdt blootstelling aan hoge temperaturen of een hoge vochtigheidsgraad.

5) Wanneer het noodzakelijk is om uw cd-rom schoon te maken, gebruik hiervoor dan een zachte doek (bijvoorbeeld een lensdoek) en wrijf de cd voorzichtig schoon. Maak geen gebruik van verdunners, benzine of andere schoonmaakmiddelen op petroleumbasis.

6) Deze cd-rom is uitsluitend bedoeld als computersoftware. Probeer hem niet af te spelen op conventionele audio-cd-spelers, aangezien hij schade kan toebrengen aan uw luidsprekers of hoofdtelefoons.

7) Gelieve alle README- of TXT-documenten op de cd-rom aandachtig te lezen. Deze documenten bevatten belangrijke informatie.

### **GARANTIEBEPERKINGEN**

De cd-rom(s) die bij dit product geleverd worden, zijn gegarandeerd in goed werkende staat. Het valt onder de verantwoordelijkheid van de koper om deze producten te beschermen tegen mogelijke infectie met een virus. Midas Interactive Entertainment BV zal, volledig vrij van kosten, elke cd-rom(s) vervangen, die productie- of reproductiefouten bevat(ten). Deze cd-rom(s) moet voor vervanging onmiddellijk aan Midas teruggestuurd worden.

## **COPYRIGHT ©2000 MIDAS INTERACTIVE ENTERTAINMENT BV.**

Ongeautoriseerd kopiëren, uitlenen en herverkopen is in alle gevallen strikt verboden. Alle andere handelsmerken erkend. Alle rechten voorbehouden.

Deze handleiding en de informatie weergegeven op de cd-rom(s) hebben een copyright. De eigenaar van dit product verplicht zich dit product enkel voor zijn of haar persoonlijk gebruik aan te wenden. Niemand kan zonder voorafgaande toestemming van Midas Interactive Entertainmnent BV delen van deze handleiding of de informatie weergegeven op de cd-rom verspreiden, weggeven of verkopen. Elke persoon of personen die een deel van het programma reproduceren, op om het even welk medium, om welke reden dan ook, zal zich schuldig maken aan een copyrightovertreding en kan door de houder van het copyright burgerlijk aansprakelijk gesteld worden. Alle rechten voorbehouden. Alle inlichtingen i.v.m. licenties via email moeten gericht worden aan sales@gamesarena.com of ga naar onze website www.midasinteractive.com voor andere contactinformatie.

## **INLEIDING**

Super 1 Karting Simulation, ontwikkeld in samenwerking met de organisatoren van Super 1 en met officiële licentie, is de meest realistische kartingsimulatie die tot nu toe op de markt werd gebracht. Elk aspect van het Super 1-kartingseizoen werd gesimuleerd, van de gebruikte circuits tot en met de verschillende besturingskenmerken in de drie verschillende kartcategorieën.

Super 1 is het trainingsterrein voor alle toekomstige "wanna be" Formule 1-coureur. F1-coureurs uit het verleden, om er enkele te noemen, omvatten o.a. Ayrton Senna, David Coulthard en Michael Schumacher. Het Super 1-raceseizoen is vergelijkbaar met het Formule 1-seizoen. Elk team beschikt over twee coureurs, elke coureur heeft zijn eigen mecaniciens en er is een teammanager. Een team dat in de Formule A-categorie meedraait, moet over een budget tot £50.000 per seizoen kunnen beschikken om alle wedstrijden van het seizoen te rijden.

Uw ultieme doel is natuurlijk kampioen te worden in de moeilijkste categorie, de FORMULE A. Om zover te komen, moet u de 10 beste internationale circuits van het VK beheersen en inzicht krijgen hoe u voor elke baan andere kartinstellingen in moet stellen.

Het spel omvat verschillende niveaus waaronder het kampioenschap, afzonderlijke evenementen en de trainingsmodus, met variërende moeilijkheidsgraden van BEGINNER (MAKKELIJKE MODUS - TKM) tot PROFESSIONAL (MOEILIJKE MODUS / – FORMULE A). Verbluffende 3D-animatie, uitstekend geluid, werkplaatsfaciliteiten, crashes met cumulatieve schade, maken van dit spel een nieuw referentiepunt voor andere kartracespellen.

# **INSTALLATIE**

Steek de CD-ROM in uw cd speler. Het menuscherm autorun zou na enkele seconden moeten verschijnen. Indien dit niet gebeurt, kunt u dubbelklikken op het pictogram van uw CD-ROM of uw map CD-ROM (in Mijn Computer) openen en dubbelklikken op het autorun.exe-programma.

Indien u het spel nog niet geïnstalleerd heeft, klikt u op de knop INSTALLEER SPEL en volgt u daarna de instructies op u uw scherm om Super 1 Karting Simulation te installeren.

Om het spel op te starten, klikt u op de knop SPELEN.

Hiervoor moet Direct X Versie 7.0 of hoger geïnstalleerd zijn - als dit niet het geval is, kunt u dit automatisch vanaf de CD installeren. Zorg er ook voor dat u over de laatst bijgewerkte drivers voor uw videokaart beschikt. Als u over toegang tot het Internet beschikt, kunt u hiervoor naar de website van de producent van uw kaart gaan. In het geval van problemen kunt u ook gebruik maken van de drivers die bij deze CD meegeleverd worden. Als u niet over de laatst bijgewerkte drivers beschikt, zult u waarschijnlijk in het spel zelf een zwart scherm krijgen met slechts één controlepaneel beschikbaar. U zult wel nog de geluidseffecten horen en u uw motor kunnen laten brullen. Als dit gebeurt, heeft u nieuwe drivers nodig.

Voor technische ondersteuning en inlichtingen kunt u contact opnemen met: support@interactive-entertainment.co.uk

## **HOOFDMENU**

Zodra u het spel geladen heeft, gaat u naar het scherm HOOFDMENU. Hier kunt u kiezen tussen ARCADEMODUS of SIMULATIEMODUS.

Voor hen die onmiddellijk willen beginnen met racen, zal het deel arcade van deze handleiding de opties beschrijven, voordat u de baan opgaat. Voor degenen die echter de echte SUPER 1-ervaring willen beleven, gaat het deel simulatie dieper in op de uitgebreide reeks beschikbare opties voor kart- en raceset-up.

## **ARCADEMODUS**

De arcademodus laat u toe om eenvoudigweg achter het stuur te kruipen en weg te racen. De karts zijn makkelijker bestuurbaar en er is geen kartset-up om u druk over te maken.

Voor de SNELLE START, klikt u op de CONTROLLER-knop (zie het deel CONTROLLER). Het menu Controller zal nu verschijnen. De geselecteerde besturingseenheid wordt weergegeven naast de woorden STANDAARDCONTROLLER. Als u van een andere besturingseenheid gebruik wilt maken, klikt u op de pijlknoppen totdat u de juiste geselecteerd heeft. De individuele instellingen worden hieronder weergegeven.

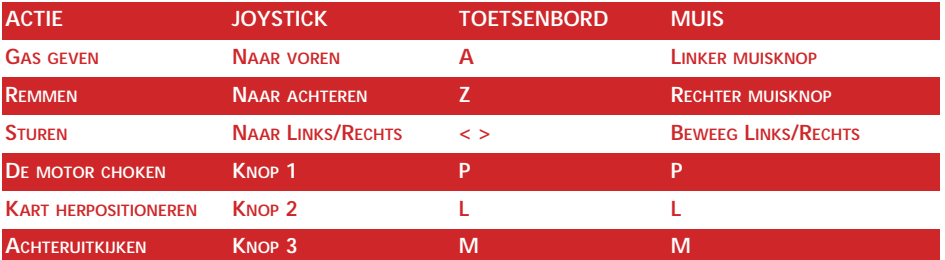

De standaardset-up voor de verschillende methodes is als volgt:

Als u deze standaardinstellingen wilt wijzigen, kunt u het best eerst een blik werpen op het deel CONTROLLER van deze handleiding.

De muis kan ook gebruikt worden om de opties in het menusysteem te wijzigen, door te selecteren en te klikken. Als een optie in het grijs verschijnt is deze niet beschikbaar voor die specifieke modus.

In het spel zelf maakt u gebruik van de SPATIEBALK om te pauzeren. Om AF TE SLUI-TEN drukt u op ESC tijdens een pauze.

Vervolgens klikt u op de knop RACESET-UP. Selecteer het circuit waarop u wilt racen. Zodra u een keuze gemaakt heeft, klikt u op de knop RACE.

Zodra u het circuit geladen heeft, start uw race. Uw kart zal zich achteraan in de vliegende start bevinden. Terwijl de karts hun eerste ronde maken, zal in het midden van het scherm een timer aftellen. Wanneer de timer op nul staat, krijgt u de besturing van de kart in handen.

Aan het einde van de race, zult u een herhaling van uw volledige race te zien krijgen. De camera zal automatisch naar de beste hoek overschakelen. Als u de camera zelf wilt bedienen, drukt u op de toets 0 op van het numeriek toetsenbord om alle beschikbare camerahoeken te overlopen – dit zal de automatische cameramodus uitschakelen. Om de automatische cameramodus opnieuw in te schakelen, drukt u op de toets DEL van uw numeriek toetsenbord. Om de herhaling af te sluiten, drukt u op ESC.

Uw eindpositie zal in de tabel met de raceresultaten opgenomen worden. Klik op de knop OK om terug te keren naar het Arcade-menuscherm.

### **ARCADE OPTIES**

### **RACESET-UP**

Selecteer het circuit waarop u wilt racen en DRUK de raceknop in

• CIRCUITSELECTIE <> SHENNINGTON

Klik op de knoppen om door de lijst met beschikbare racebanen te bladeren. Er zal telkens een klein overzicht van het circuit verschijnen. Er is een uitgebreid aanbod van circuits en deze staan volgens moeilijkheidsgraad gerangschikt.

• RACE

Zodra u uw circuit geselecteerd heeft, klikt u op deze knop om op deze racebaan de strijd aan te gaan.

### **SPEL OPTIES**

Dit menu bepaalt de moeilijkheidsgraad, het aantal tegenstanders en het aantal rondes in elke race. Hier bepaalt u ook het aantal spelers en de kartselectie.

• MOEILIJKHEIDSGRAAD < > MAKKELIJK

De moeilijkheidsgraad bepaalt het niveau van u uw tegenstanders. De moeilijkheidsgraad verhogen zal ook het raceniveau van u uw tegenstanders verhogen, waardoor het racen veeleisender en dus ook spannender zal worden.

 $\bullet$  COURFURS  $-+$  12

Door op de knoppen te klikken, kunt u het totaal aantal coureurs in een race instellen. Als u met een trager voertuig rijdt of nog een beginner bent, selecteer dan een klein aantal.

• RONDES  $-+$  5

Selecteer de lengte van de race in rondes. Het maximumaantal rondes in een race is 20.

• SPELERS  $-+$  1

Om het aantal spelers in te stellen, klikt u op de knoppen. Een maximum van 4 spelers kan in gesplitst schermmodus samen spelen. Zodra u het aantal spelers gekozen heeft, kunt u uw spelernaam ingeven en een kart per speler selecteren. Om een naam te wijzigen, klikt u er gewoon op, dan tikt u een nieuwe naam in en vervolgens drukt u op enter. Als u deze naam geselecteerd heeft, zult u ook een kart kunnen selecteren. Hiervoor kunt u gebruik maken van de knoppen onder de roterende kart om in de lijst te bladeren en te selecteren. Het nummer van deze kart zal naast de spelernaam verschijnen.

### **CONTROLLER**

Hiermee kunt u uw besturingseenheid helemaal naar uw wensen instellen. Joysticks, racesturen, muis- en toetsenbordcontrole worden ondersteund. Er zijn afzonderlijke set-ups voor alle vier spelers

• SPELER 1 □ 2 □ 3 □ 4 □

Selecteer de set-up van de besturingseenheid (controller) voor Speler 1, Speler 2, Speler 3 of Speler 4. Let wel Speler 2 - 4 is enkel beschikbaar in gesplitst schermmodus.

• STANDAARDCONTROLLER <> RACESTUUR

Dit zijn de algemene besturingsinstellingen voor deze speler. Klik op de knoppen om door de standaardopties te bladeren (TOETSENBORD, JOYSTICK, RACESTUUR) Wanneer u door de standaardinstellingen bladert, zullen de besturingsinstellingen voor elke functie wijzigen.

- AUTOCONFIGURATIE CONTROLLERS AAN ❑ UIT ❑

Wanneer u Autoconfiguratie controllers geactiveerd heeft, zult u automatisch de instellingen voor de best beschikbare besturingseenheid krijgen (bijv. joystick). Dit zal telkens opnieuw gebeuren wanneer u het spel herstart, zelfs wanneer u de standaardinstelling gewijzigd heeft. Als u een andere besturingseenheid wilt gebruiken dan degene die de computer u voorstelt, moet u deze optie deactiveren. Als u bijvoorbeeld uw toetsen wilt gebruiken, maar u heeft een joystick aangesloten, schakelt u Autoconfiguratie Controllers uit en vervolgens selecteert u toetsenbord als de standaardcontroller. De volgende keer dat u het spel opstart, zullen de toetsen geselecteerd zijn als controller.

Om de besturingsset-up aan uw persoonlijke smaak aan te passen, klikt u op uw individuele functie-instellingen (Bijv. JOY 1 UP). U kunt nu de nieuwe besturingseenheid instellen voor de functies die u wilt verkrijgen door eenvoudigweg te bewegen of te klikken met de controller. Om bijvoorbeeld uw joystick naar beneden bewegen in te stellen als remmen, klikt u op het vak REM en trekt u daarna aan de joystick. Druk op ESC om deze functie te verlaten.

U kunt zelfs besturingstypes vermengen (bijv. toets 'A' voor LINKS STUREN S voor RECHTS STUREN en joystick naar voren voor VERSNELLEN) ook al zijn er bepaalde beperkingen. U kunt kiezen tussen toetsenbord (A-Z), joystick (omhoog /omlaag/links/rechts en knoppen), muis (beweging en knoppen).

De instellingen die u gekozen heeft, worden automatisch opgeslagen op de harde schijf. Als u een fout gemaakt heeft en een standaardcontroller opnieuw wilt instellen, klik dan opnieuw op de knop SPELER 1 (of 2).

De besturing zou zichzelf moeten uitleggen. ACHTERZICHT verwijst naar een gezichtsveld 'over uw schouder' waarmee u een korte blik naar achter kunt werpen om te zien of er iemand achter u aan zit.

Als een besturingseenheid geselecteerd werd voor meer dan een invoer (Bijv. Joystick 1 knop 3 voor MOTOR CHOKEN en ACHTERZICHT , zult u de boodschap "CONTROLLERCONFLICT" zien verschijnen onderaan op uw scherm. U zult ook te weten komen met welke eenheid er een probleem is. Let wel: in de modus voor twee spelers kan dit conflict ook het gevolg zijn van de controller van de tegenspeler.

• Force Feedback-controllers

Als u een force feedback-controller aangesloten heeft, zou dit automatisch gedetecteerd moeten worden en krijgt u een extra knop FORCE FEEDBACK op het besturingsmenu. Klik op deze knop om de force feedback-effecten aan uw persoonlijke smaak aan te passen. U zult een aflooplijst met effecten zien verschijnen met schuifbalken. Pas in de schuifbalk de impact van het effect aan. Klik op de knop STAN-DAARDINSTELLINGEN HERSTELLEN om terug te keren naar de standaardinstellingen voor deze besturingseenheid.

### **WEERGAVE**

Dit menu bepaalt de te gebruiken schermmodus voor het spel. Dit is vooral belangrijk als u een toestel heeft met lage of hoge resolutie en u respectievelijk wilt kiezen tussen maximale beeldsnelheid of maximale beeldkwaliteit.

• SCHERMRESOLUTIE <> 640x480

Selecteer de schermresolutie waarin u het spel wenst op te starten. U zult enkel kunnen kiezen tussen de weergaventypes die op uw grafische kaart beschikbaar zijn.

- CHROOMEFFECT AAN ❑ UIT ❑
- LENSFLIKKERING  $\langle \rangle$

Op tragere computers kunt u deze effecten beter uitschakelen om het spel te versnellen.

• DETAILNIVEAU < > LAAG/MEDIUM/HOOG

Op tragere computers kunt u de herhalingsfrequentie verhogen door het detailniveau te verlagen. Hoe lager u de detailweergave van het spel instelt, hoe sneller het spel zal draaien en hoe hoekiger de kart en de pilootmodellen zullen worden weergegeven. Als u over een computer met hoge resolutie beschikt, kunt u het misschien op HOOG instellen om het best mogelijke beeld te verkrijgen.

• AANTAL WEER TE GEVEN KARTS  $-+$  12

Hiermee stelt u het maximumaantal karts in dat gelijkertijd weergegeven kan worden. Als u over een trage computer beschikt, kunt u dit aantal verlagen om het spel te versnellen.

• WEERGAVEAFSTAND - + 500 meter

Op tragere computers kunt u de herhalingsfrequentie verhogen door de weergaveafstand te verlagen. Hoe kleiner de afstand, hoe minder u van het circuit zult zien. Als u over een computer met hoge resolutie beschikt, kunt u het misschien op HOOG instellen om de volledige baan te zien.

• VOLUME  $-+$  100%

Hiermee stelt u de in-game sfx in. Hoe lager het aantal, hoe stiller de in-gamegeluidseffecten zullen zijn.

#### **NETWERKSPEL**

Selecteer de optie NETWERKSPEL in het menu. Indien er reeds een netwerkspel aan de gang is, kunt u hiermee meespelen. Anders kunt u de host zijn van een sessie.

De host van een sessie bepaalt alle spelinstellingen zoals normaal (Bijv. moeilijkheidsgraad, circuit,...) Elke speler kan zoals altijd zijn eigen kart instellen maar moet rekening houden met het circuit dat de Host geselecteerd heeft.

Spelers kunnen zichzelf bekend maken door hun namen in het scherm SPELOPTIES in te voeren.

Wanneer iedereen klaar is voor de start, klikt u op RACE in het scherm Netwerkspel (als nog niet iedereen klaar is, zal uw voertuig wachten). U kunt nu zoals anders racen tegen een mengeling van computergestuurde coureurs en menselijke tegenspelers.

Om het Netwerkspel te verlaten, klikt u op SPEL VERLATEN in het scherm Netwerkspel.

# **SIMULATIEMODUS**

De Super 1-serie is gebaseerd op 100cc 2-takt direct drive karts. Deze karts staan bekend om hun moeilijke bestuurbaarheid. Coureurs moeten hoge g-krachten doorstaan en moeten tegelijkertijd een voertuig besturen met een extreem temperamentvolle motor. Hieraan gekoppeld hebben de karts algemene prestaties, waarmee ze het tegen elke sportwagen zouden kunnen opnemen.

In de Super 1-serie zijn er drie categorieën karts, TKM, Intercontinental en Formule A. De categorieën onderscheiden zich eerder door wat de teams toegelaten zijn aan de karts af te stellen, dan dat de karts zelf verschillen.

TKM is de traagste van alle kartcategorieën. Teams mogen hun motoren niet afstellen, waardoor het maximale vermogen begrensd is en het toerenaantal van de motor maar ongeveer 16000 rpm kan bereiken. Het andere hoofdverschil is dat de coureurs alleen met banden van harde samenstelling mogen racen. Deze beperkingen maken de categorie betaalbaar en is bijna alles afhankelijk van de bekwaamheid van de coureur, daarom is dit de meest populaire racecategorie.

ICA (intercontinental) is de middencategorie. Ook hier zijn de teams beperkt in het afstellen van hun motor, maar kunnen ze toch een iets hoger vermogen afdwingen. De banden die ze gebruiken zijn gemaakt van een middelharde samenstelling en geven dus een betere grip dan TKM.

Formule A is de hoogste categorie. Hier mogen de teams hun karts afstellen voor maximale prestaties. Motoren worden afgesteld voor maximaal vermogen bij een toerental van 20.000 tpm. De banden zijn van het zachtste, kleverigste materiaal dat u maar kunt vinden, waardoor de coureurs in elke bocht een waanzinnige grip krijgen. Dit type set-up zorgt ervoor dat de coureur kan accelereren van 0 – 100 km/h / 0 – 60 mph in ongeveer 4 seconden en in een bocht g-krachten van 2,5G – 3G kan trekken.

### **SPELINSTRUCTIES**

# **TRAINERMODUS**

Dankzij de TRAINER-modus kan de speler makkelijk en snel de circuits leren kennen. In deze modus volgt de speler een computergestuurde coureur op het circuit en probeert een vastgestelde afstand te behouden.

Het is ook geen slecht idee om de racelijn, remassistentie en besturingassistentie in te schakelen (zie HULPOPTIES). Ook beginnen met een lage moeilijkheidsgraad helpt (zie REALISME). Als u vorderingen maakt, kunt u proberen deze assistentie uit te schakelen. Als u te ver achterop raakt of een crash maakt, zal de trainer wachten tot u hem weer ingehaald heeft. Probeer de trainer niet voorbij te rijden maar rij zo dicht mogelijk achter hem om de mogelijke rem- en acceleratiepunten van elk circuit te leren kennen. Wanneer het makkelijk wordt de trainer in te halen, kunt u een hogere moeilijkheidsgraad instellen. Denk eraan, MOEILIJK – FORMULE A (zie REALISME) is het hoogste niveau en bij deze instelling kunt u zich geen enkele fout veroorloven.

## **OEFENING**

Indien u OEFENING selecteert, zult u alle circuits kunnen leren kennen zonder dat u tegen andere karts moet racen. Op elk circuit krijgt u maximaal 15 minuten voordat u naar de pits moet terugkeren om uw kart bij te tanken. Het oefenen start bij elk circuit vanaf de start / finish. Tijdens het oefenen kunt u vanaf elk willekeurig punt gebruik maken van uw werkplaats en kunt u onmiddellijk wijzigingen aan uw kart doorvoeren. Om naar de werkplaats te gaan, zet u het spel op PAUZE (druk op de spatiebalk) en klikt u op het menu WERKPLAATS (of maakt u gebruik van de pijltoetsen om te selecteren en drukt u dan op enter).

## **1 EVENEMENT**

Om een 1 EVENEMENT te racen, zult u aan drie voorrondes en een race moeten meedoen. De drie voorrondes zijn er om uw startpositie te bepalen in de eindrace. Startposities worden tijdens de drie voorrondes afgewisseld om alle coureurs een eerlijke kans te geven.

Punten die voor elke voorronde toegekend worden:

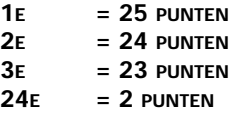

De totaalscore bepaalt de startpositie, d.w.z. degene met de hoogste score, neemt bij de vliegende start de pole-positie in.

Nadat u 1 EVENEMENT geselecteerd heeft in het menu SPELSET-UP, kiest u het circuit waarop u wilt racen. Dit kunt u doen door op de knoppen voor CIRCUITSELEC-TIE te klikken.

Om het niveau van uw tegenstanders in te stellen, klikt u op de knop REALISME. Klik op de MOEILIJKHEIDSGRAAD: MAKKELIJK, en KARTCATEGORIE: TKM, om te beginnen (zie REALISME voor meer gegevens over de moeilijkheidsgraad).

Klik op de knop RACE. U zult nu de startlijn te zien krijgen voor voorronde 1 (u zult in het geel gemarkeerd staan). Vervolgens drukt u op de knop START VOORRONDE 1 om uw eerste race te beginnen.

Opmerking: zodra u de knop RACE ingedrukt heeft, zal een deel van de menuknoppen uitgeschakeld worden. Om deze te reactiveren, zult u het evenement moeten verlaten.

Zodra u het circuit geladen heeft, begint uw race. Terwijl de karts hun eerste ronde maken, zal in het midden van het scherm een timer aftellen. Wanneer de timer op nul staat, krijgt u de besturing van de kart in handen.

Aan het einde van de race, zult u een herhaling van uw volledige race te zien krijgen. De camera zal automatisch naar de beste hoek overschakelen. Als u de camera zelf wilt bedienen, drukt u op de toets 0 op het numerieke toetsenbord om alle beschikbare camerahoeken te overlopen – dit zal de automatische cameramodus uitschakelen. Om de automatische cameramodus opnieuw in te schakelen, drukt u op de toets DEL van uw numerieke toetsenbord. Om de herhaling af te sluiten, drukt u op ESC.

Uw eindpositie zal in de tabel met de raceresultaten opgenomen worden. Klik op de knop OK om terug te keren naar het Simulatiemenuscherm.

U kunt van dit ogenblik gebruik maken om enkele belangrijke wijzigingen aan te brengen aan uw kart of u kunt meteen naar VOORONDE 2 gaan.

Er is ook de tactische reden om voorrondes over te slaan. Dit zal uw banden sparen indien u de optie BANDENSLIJTAGE geactiveerd heeft (zie menu REALISME).

Zodra u VOORRONDE 3 afgewerkt heeft, zal de startpositie voor de eindrace weergegeven worden. Na de finale zult u op een ander circuit kunnen racen, aangezien alle menuknoppen opnieuw geactiveerd worden zodat u wijzigingen kunt aanbrengen in de moeilijkheidsgraad, kartcategorie of het circuit waarop u wilt racen.

### **KAMPIOENSCHAP**

In de modus KAMPIOENSCHAP zal de speler achtereenvolgens op alle 10 verschillende circuits moeten racen. Er is ook een optie meerdere spelers beschikbaar in de modus KAMPIOENSCHAP.

Om een kampioenschap af te werken, zult u telkens drie voorrondes en een finale moeten afwerken voordat u naar de volgende ronde door kan gaan. Net zoals bij een 1 EVENEMENT, zult u om wijzigingen in de weergave door te voeren KAMPI-OENSCHAP VERLATEN moeten selecteren in het menu SPELSET-UP.

Er worden punten toegekend aan de speler op basis van zijn eindpositie in de finale.

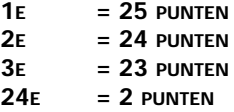

De toegekende punten in het kampioenschap worden na elke race opgeteld. De coureur krijgt de raceresultaten te zien samen met zijn huidige positie in het kampioenschap. U kunt op elk ogenblik de huidige stand van het kampioenschap bekijken door op de knop KAMPIOENSCHAPSTAND WEERGEVEN in het hoofdmenu te klikken.

# **KARTSET-UP – WERKPLAATS**

Toegang tot de KARTSET-UP, krijgt u ofwel via het hoofdmenu voordat u begint te racen of tijdens een oefensessie. Wanneer u tijdens een oefensessie toegang tot de werkplaats wilt, vraagt u het menu PAUZE (druk op spatiebalk) op en klikt u vervolgens op het menu WERKPLAATS (of u maakt gebruik van de pijltoetsen om te selecteren en drukt u vervolgens op enter).

Elk circuit vereist voor uw kart een eigen specifieke set-up, controleer of de juiste circuitnaam weergegeven wordt in de optie SET-UP VOOR. Voor elke kartcategorie wordt er voor dit circuit een afzonderlijke set-up opgeslagen. Dus ook hier moet u controleren in welke kartcategorie u momenteel zit.

Bij de optie meerdere spelers kunt u ook afzonderlijke instellingen opgeven voor elke speler. Wanneer u in de modus meerdere spelers een kart wilt selecteren om aan te werken, moet u het selectievakje van de gewenste SPELER aanklikken. De spelernaam zal weergegeven worden in de optie NAAM.

Om de concurrentie aan te kunnen in de hogere regionen van deze simulatie, moet u uw kart voor elk circuit juist afstellen. U heeft controle over de overbrenging, chassisstijfheid, wielposities, zetelpositie en de bandendruk. Het juist afstellen van deze factoren zal voor uw succes van levensbelang zijn.

• VOORTANDWIEL (9 - 10 tanden)

Hiermee bepaalt u de overbrenging van de motor. Er zijn maar twee keuzes beschikbaar, een aandrijftandwiel met 9 of een met 10 tanden. Wanneer u voor de overbrenging met 10 tanden kiest, krijgt u een snellere acceleratie dan wanneer u voor 9 kiest.

• ACHTERTANDWIEL (75 – 93 tanden)

Hiermee bepaalt u de eindoverbrenging. Met zo'n groot aanbod aan beschikbare tandwielen, zal het noodzakelijk zijn om heel wat op voorhand uit te testen om de juiste afstelling voor elk circuit te bepalen. Net zoals bij het VOORDRIJFTANDWIEL zal de overbrenging met 93 tanden een veel grotere acceleratie geven maar een lagere topsnelheid. Dit is ideaal voor smalle bochtige circuits met weinig lange rechte stukken. Voor circuits met veel lange rechte stukken, is een hoge topsnelheid van levensbelang. Een overbrenging met minder tanden kiezen, zal hier dus betere resultaten geven.

• CHASSISSTIJFHEID (zacht – medium – hard)

Door de CHASSISSTIJFHEID te wijzigen, kunt u de besturingsreactie van de kart aanpassen. Als uw chassis zeer hard is afgesteld, zult u een kart hebben met een zeer goede stuurreactie maar zal u in de bochten last krijgen van ondersturen omdat het chassis niet zal kunnen meegeven.

• STOELPOSITIE (-15 cm van het midden naar voor en + 15cm van het midden naar achter)

Door de STOELPOSITIE te wijzigen, zult u de stabiliteit van de kart kunnen bijsturen. De stoel naar voor schuiven als het regent, zal bijvoorbeeld helpen om meer grip in de bochten te krijgen.

• VOORWIEL IN / UIT (0 tot 3,5 cm aan elke zijde)

Door de voorste wielen (voortrein) naar buiten te bewegen, kunt u onderstuurproblemen, die voorkomen bij natte omstandigheden, opvangen. Indien u ze naar buiten beweegt in droge omstandigheden zal uw kart makkelijker oversturen, zodat u net die fractie van een seconde sneller uit de bocht komt.

• ACHTERWIEL IN / UIT (0 tot 7 cm aan elke zijde)

Net zoals bij de voorwielen, kan de positie van de achterwielen (achtertrein) gewijzigd worden om onder- of overstuurproblemen te stabiliseren. Over het algemeen moet u bij natte omstandigheden de achterwielen naar binnen bewegen om de maximale tractie te bewaren. Als u ze te ver inwaarts plaatst, zult u de achterkant van het chassis uit balans brengen.

• DRUK VOORSTE BANDEN (7.5 psi tot 20 psi)

Zie tabel voor bandendruk per bepaalde kartcategorie

• DRUK ACHTERSTE BANDEN (7.5 psi tot 20 psi)

Zie tabel voor bandendruk per bepaalde kartcategorie

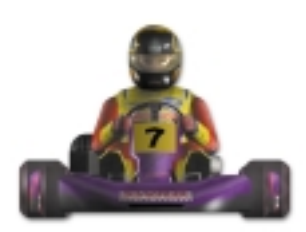

De juiste bandendruk is moeilijk te bepalen aangezien dit afhankelijk is van de rijstijl van de coureur, de vorm van het circuit, het chassis, de weersomstandigheden,... Alhoewel het een goed uitgangspunt is om een gemiddelde druk te selecteren (afhankelijk van de kartcategorie, zie onderstaande tabel) en steeds net ietsje meer te kiezen voor de achterste banden (ongeveer 2-3psi).

Meestal is het aan te raden om eerst de achterste bandendruk aan te passen om eventuele besturingsproblemen op te lossen. Dit ligt aan het feit dat de voorste banden hard moeten zijn voor de stuurreactie en dat het aanpassen van deze druk een veel dramatischer effect kan hebben dan die van de achterste banden. Als de piloot dus een onderstuurprobleem heeft, kunt u dus druk toevoegen aan de achterste banden. Dit verlaagt het contactoppervlakte van de band waardoor er een lichte verhoging is in het uitzwaaien van de achterkant. Omgekeerd kan er ook gesteld worden dat wanneer een piloot voortdurend moet vechten tegen oversturen, het verlagen van de achterste druk de tractie zal verbeteren doordat het contactoppervlakte vergroot.

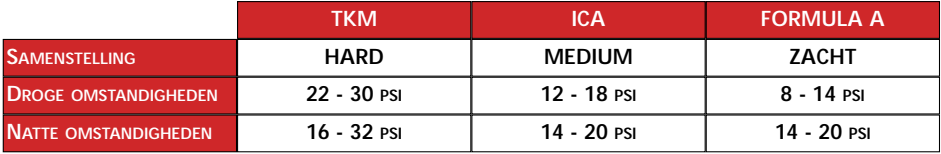

### **DE MENU OPTIES**

### **SPELSET.IID**

Selecteer het speltype, circuit en racelengte.

• SPELTYPE ❑ TRAINER ❑ OEFENING ❑ AFZONDERLIJK EVENEMENT ❑ KAMPIOENSCHAP

Selecteer het type race dat u wilt rijden. In de modus KAMPIOENSCHAP rijdt u een volledig seizoen. In een 1 EVENEMENT rijdt u slechts één circuit. In de modus OEFE-

NEN kunt u oefenen (zonder tegenstand) op elk willekeurig circuit en de set-up van de kart wijzigen. Met de modus TRAINER kunt u een andere kart rond het circuit volgen.

• FVENEMENT / KAMPIOENSCHAP VERLATEN

Klik op deze optie indien u midden in een 1 Evenement of het kampioenschapseizoen zit en wilt herstarten. Deze optie is enkel beschikbaar in de modus 1 Evenement of Kampioenschap.

• CIRCUITSELECTIE <> SHENNINGTON

Selecteer welk circuit u wilt racen om in modus Oefenen, Trainer en 1 evenement. In de modus Kampioenschap zult u steeds starten op het eerste circuit van het seizoen.

• RONDES/LAPS  $-+$  5

Selecteer de lengte van de race in rondes. Het maximumaantal rondes in een race is 20. Opmerking: Deze instelling is ook beschikbare in het menu REALISME.

Onderaan op het scherm worden gegevens weergegeven over het weer en het huidige circuit, waaronder lengte en beste rondetijd. Indien u een nieuw baanrecord vestigt, zal deze informatie bijgewerkt worden.

## **WEERGAVE – ZIE HET DEEL ARCADE**

## **NETWERKSPEL – ZIE HET DEEL ARCADE**

Als u wilt meestrijden voor een kampioenschap in een netwerkspel selecteert KAM-PIOENSCHAP in het menu SPELSET-UP.

# **REALISME**

Via dit menu bepaalt de moeilijkheidsgraad, schade- en simulatierealisme.

- MOEILIJKHEIDSGRAAD < > MAKKELIJK / MEDIUM / MOEILIJK
- KARTCATEGORIE TKM ICA FORMULE A

De MOEILIJKHEIDSGRAAD en KARTCATEGORIE zijn met elkaar verbonden. Als u bijvoorbeeld in modus MAKKELIJK wilt racen, dan kunt u dit enkel in de TKMcategorie (beginnerniveau) doen.

Als u de moeilijkheidsgraad MEDIUM selecteert kunt u zowel in TKM (beginnerniveau) als in ICA (amateurniveau) racen.

Indien u de moeilijkheidsgraad op MOEILIJK zet, heeft u de keuze tussen alle categorieën maar het niveau van de tegenstanders is verhoogd. De beschikbare karttypes zijn als volgt: TKM (amateurniveau), ICA (semi-professioneel niveau) en FOR-MULE A (professioneel niveau).

• COUREURS - + 2

Door op de knoppen te klikken kunt u het aantal piloten in een race instellen. Als u een trager voertuig heeft of nog een beginner bent, selecteer dan een laag aantal.

• RONDES  $-+$  5

Selecteer de lengte van de race in rondes. Het maximumaantal rondes in een race is 20.

• MOTOR OVERVERHITTEN AAN ❑ UIT ❑

Als u de functie MOTOR OVERVERHITTEN inschakelt, betekent dit dat indien de coureur de "motor niet choked", de prestaties van de motor achteruit zullen gaan. Met een motor die een toerental haalt van 20.000 TPM is het niet moeilijk u in te beelden dat deze snel zou kunnen oververhitten. Coureurs moeten zich voortdurend bewust zijn van de werking van de motor tijdens de race, daarom zult u coureurs de motor zien 'choken'. Dit gebeurt doordat de coureur zijn hand over de luchtinvoer van de motor houdt. Het 'choken van de motor' stuurt brandstof door de motor met nagenoeg geen verbranding (luchttekort), waardoor de motor afkoelt. Dit is een soort oneline-onderhoud, dat ervoor zorgt dat de prestaties van de motor 100% optimaal blijven. Als de coureur nalaat om de motor te choken, zullen de prestaties achteruitgaan en uiteindelijk zal de motor vastlopen. De looptemperatuur ligt rond de 170 graden, alles boven 175 betekent dat de motor bijna zal vastlopen.

• BANDENSLIJTAGE AAN ❑ UIT ❑

In alle categorieën beschikken de coureurs over slechts één set banden per racedag. De banden zullen makkelijk de voorrondes en de finale doorkomen zolang de coureur niet de hele tijd op het gras rijdt en voortdurend de achterwielen laat doorslippen.

• KARTSCHADE AAN ❑ UIT ❑

Als u een botsing heeft met een andere kart of met een barrière, zal uw kart materiële schade oplopen. Dit kan betekenen dat de stuurfuncties beschadigd worden en de kart naar links of naar rechts trekt of, indien de motor is geraakt, dat de coureur begint te merken dat de prestaties van de kart tekort schieten.

• WEERSOMSTANDIGHEDEN AAN ❑ UIT ❑

Als u de weersomstandigheden activeert, betekent dit dat er kans op regen is. Controleer hiervoor het menu SPELSET-UP voor de voorspelling. Als er regen in de lucht hangt, kunt u het best de kartset-up wijzigen.

### **CONTROLLER – ZIE HET DEEL ARCADE**

### **HULPOPTIES**

U kunt van de volgende functies gebruik maken in de simulatie.

• Besturingassistentie

Dit helpt u bochten nemen. U kunt deze functie deactiveren indien u de volledige controle van de kart in handen wilt hebben.

• Remassistentie

Dit zal de remmen inschakelen wanneer u bochten nadert en is zeer handig als u een circuit nog aan het verkennen bent. Wanneer u meer ervaring heeft, kunt u dit het best uitschakelen om de beste rondetijden te rijden.

• Racelijn

Dit geeft de voorgestelde racelijn van het circuit weer. Dit is de snelste lijn door de bochten en u moet deze lijn zo dicht mogelijk volgen om de beste rondetijden te riiden.

• In-Game-controlepaneel

Dit schakelt het in-game-controlepaneel, dat rondetijden en andere gegevens weergeeft, aan / uit.

## **SPELERNAMEN – ZIE HET DEEL ARCADE - SPELOPTIES – SPELERS**

#### **BESTANDMENU**

Als u zich midden in een 1 EVENEMENT of een KAMPIOENSCHAP bevindt en de race wilt opslaan. Klik op de knop BESTANDMENU. Er zijn 8 beschikbare geheugenslots; selecteer een vrij geheugenslot en klik vervolgens op de knop OPSLAAN. Er zal automatisch een bestandsnaam aan het opgeslagen spel toegekend worden.

Omgekeerd, kunt u ook verder spelen waar u de vorige keer gebleven was. Klik op de knop BESTANDMENU en selecteer het gewenste spel, vervolgens klikt u op de knop laden.

#### **CREDITS**

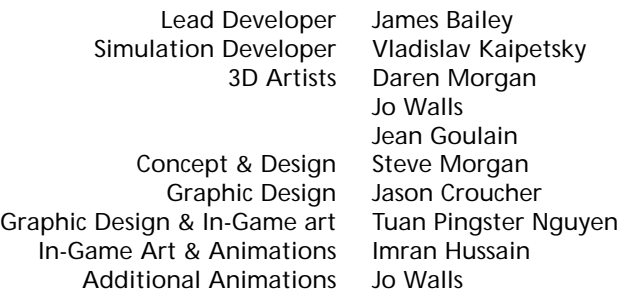

Photography Keith Lock BOS Developer Barry Costas Assistant Producer Daren Morgan

QA Mark Jones Localisation Tom Ochcoki Music Escape Committee Producer Tony Love

#### **CIRCUIT CONTACTS**

#### **SHENNINGTON CIRCUIT**

Contact: c/o Mr. Graham Smith (secretary), Shennington Kart Racing Club Stoneycroft, Godsons Lane, Napton, Southam **Warks** CV47 8LX

Tel and Fax 01926 812177 Website: www.karting.co.uk/shenington

#### **BUCKMORE PARK KART CIRCUIT**

Contact : Buckmore Park Karting LTD, Maidstone Road, Chatham, Kent. ME5 9QC Hire karts available

Tel : 01634 201562

#### **ROWRAH KART CIRCUIT**

Contact: c/o Malcolm Fell, Cumbria Kart Racing Club, 50 Newton Road, Dalton-in-Furness Cumbria LA15 8NF

#### **NUTTS CORNER KART CIRCUIT**

Contact: Charlie Thompson, Antrim Borough Council, The Steeple Antrim County Antrim BT41 1BJ

#### **CLAY PIGEON RACEWAY**

Contact: Clay Pigeon Raceway, Wardon Hill, Dorchester,

Dorset DT2 9PW Hire karts available TEL : 01935 83713 FAX: 01935 83792 E-MAIL : claypigeonraceway@lineone.net

## **FULBECK KART TRACK**

Contact: Lincolnshire Kart Racing Club c/o Sharon Edwards (Club secretary) 9 Newstead Grove Bingham Nottingham NG13 8RJ

## **LYDD INTERNATIONAL RACEWAY**

Contact: C.B. King

Herons Park, Dengemarsh Road, Lydd, Kent. TN29 9JJ Hire karts available

TEL : 01797 321895 E-MAIL : CBK@HERONS-PARK.DEMON.CO.UK

### **THREE SISTERS RACE CIRCUIT**

Contact: Aintree Racing Drivers' School LTD Three Sisters Race Circuit, Bryn Road, Ashton-in-Makerfield Wigan, Lancashire. WN4 4DA Hire karts available

TEL : 01942 270230

## **P.F. INTERNATIONAL KART TRACK**

Contact: Kartsport LTD, P.F. International Kart Track Brandon, Grantham, Lincolnshire. NG32 2AY

TEL : 01636 626424

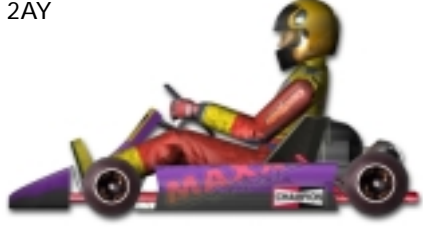